#### **FORMULAIRE D'ÉVALUATION SIMPLIFIÉE DES INCIDENCES NATURA 2000 POUR LES TRAVAUX DANS LE LIT MINEUR D'UN COURS D'EAU**

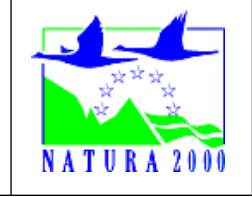

## **Qu'est-ce qu'un site Natura 2000 ?**

Il s'agit d'un site d'intérêt majeur en termes de biodiversité, désigné au niveau européen pour protéger les habitats (milieu de vie d'une espèce) et espèces particuliers dits « d'intérêt communautaire ». L'ensemble de ces sites protégés constituent le plus grand réseau européen.

# **À quoi ça sert ?**

Ce formulaire permet de répondre à la question préalable suivante : mon projet est-il susceptible d'avoir une incidence sur un site Natura 2000 ?

Le formulaire permet, par une analyse succincte du projet et des enjeux, d'exclure toute incidence sur un site Natura 2000. Attention : si tel n'est pas le cas et qu'une incidence significative est possible, une évaluation des incidences plus approfondie doit être réalisée.

#### **Notice d'aide**

Pour répondre aux questions précédées du symbole , reportez-vous à la notice d'aide. Elle indique notamment les liens d'accès à l'information et les coordonnées des correspondants Natura 2000. **?**

#### **1. LOCALISATION DU PROJET PAR RAPPORT AU(X) SITE(S) NATURA 2000 (Annexes 1 et 2)**

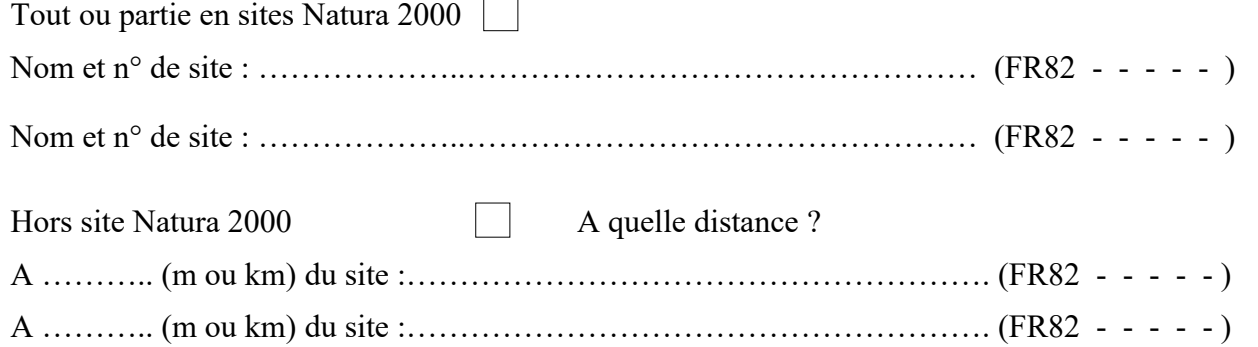

**Joindre dans tous les cas une carte de localisation précise des travaux par rapport au(x) site(s) Natura 2000 (choisir l'échelle la plus adaptée, Cf. annexe).**

**2. ÉTAT DES LIEUX DE LA ZONE**

2.1 Si les travaux ont lieu sur un site Natura 2000, lister les habitats présents **(Annexe 3)** :

2.2 Cocher tous les milieux situés sur la zone de travaux et à proximité immédiate (cocher également les milieux susceptibles d'être concernés par le passage des engins, l'entrepôt du matériel,…)

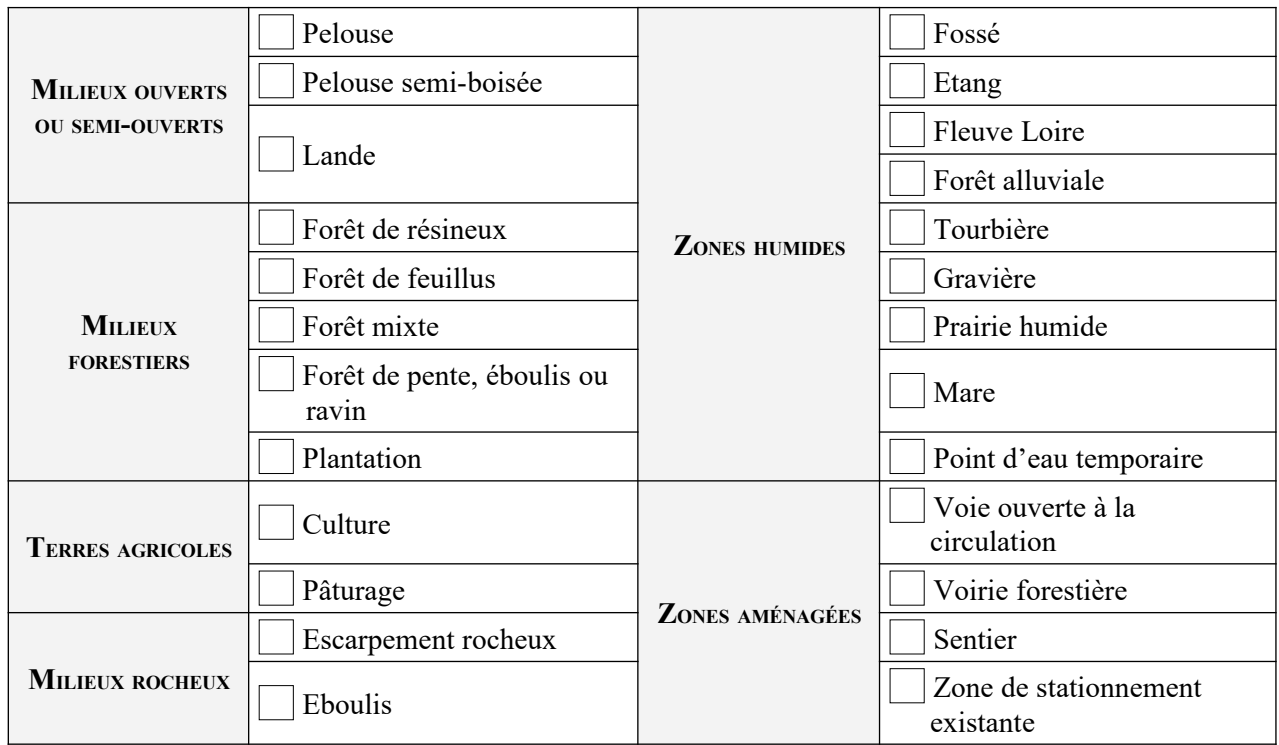

2.3 Lister tous les groupes d'espèces présents sur le(s) site(s) concerné(s) ou sur le(s) site(s) situé(s) à proximité si les travaux ont lieu hors site Natura 2000 **(Annexe 4)**:

#### **3. INCIDENCES DES TRAVAUX**

3.1 Les travaux réalisés sont-ils susceptibles d'avoir une incidence sur les espèces végétales (piétinement, écrasement, passage d'engins,…) ?

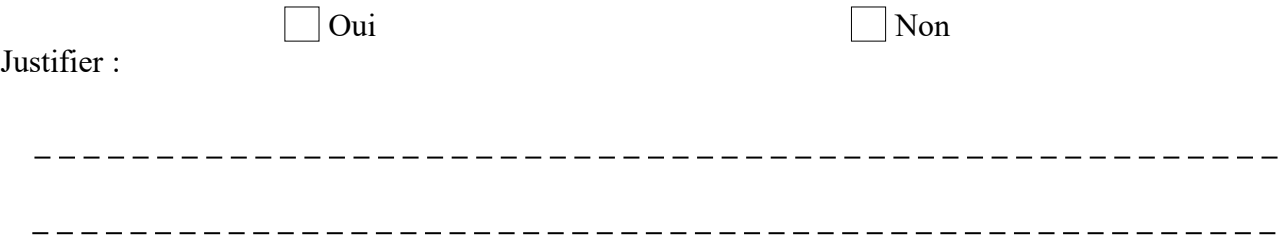

3.2 Les travaux réalisés sont-ils susceptibles d'avoir une incidence sur les groupes d'espèces animales cités précédemment (bruit, écrasement, passage d'engins, destruction d'un point d'eau, …) ?

 Oui Non Justifier :

#### **CONCLUSION**

D'après les éléments mis en évidence dans ce formulaire, évaluer l'impact des travaux en positionnant le curseur sur cette échelle, de 1 à 5.

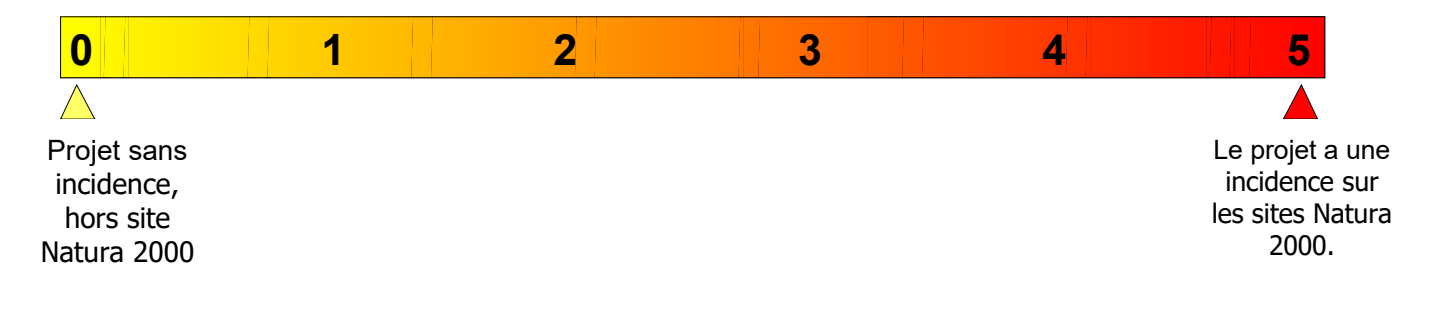

Ce formulaire permet de conclure que la manifestation n'aura pas d'incidence significative sur le ou les sites Natura 2000.

Ce formulaire ne permet pas de conclure à l'absence d'incidence sur le ou les sites Natura 2000 concernés. L'évaluation d'incidences doit donc se poursuivre.

> Le A **Signature**

#### **ANNEXE 1 :**

**NOTICE <sup>D</sup>'UTILISATION POUR LE FORMULAIRE SIMPLIFIÉ <sup>D</sup>'ÉVALUATION DES INCIDENCES NATURA 2000**

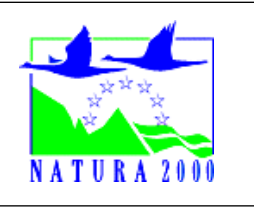

**1. LOCALISATION DU PROJET PAR RAPPORT AU(X) SITE(S) NATURA 2000**

## **Pour connaître précisément le(s) site(s) concerné(s) par le projet :**

- 1. Accéder au site Internet de la DREAL Auvergne Rhône-Alpes (Direction Régionale de l'Environnement, de l'Aménagement et du Logement) :
	- **www.auvergne-rhone-alpes.developpement-durable.gouv.fr**
		- Menu déroulant, à droite « Développement durable et connaissances », choisir l'onglet « données géographiques »
		- Cartographies interactives : Habitats naturels des sites Natura 2000
		- **Ou** sur géoportail.gouv.fr, sélectionner les cartes en haut à gauche, développement durable et énergies puis espaces protégées : Sites Natura 2000 Directive Oiseaux et Habitats
- 2. Sélectionner le département puis la commune concernée par le projet
- 3. Repérer votre projet
- 4. Dans la rubrique « **Zonages nature** » sélectionner uniquement :
	- « **Natura 2000 ZPS** » et « **Natura 2000 SIC** »

En sélectionnant l'icône *i*, puis en cliquant sur une zone Natura 2000, vous obtenez des informations complémentaires (notamment le nom et le type de site Natura 2000).

Pour mesurer la distance entre votre projet et le site Natura 2000, utiliser l'icône « mesure de distance ». Ou « Mesures » dans outils à droite sur géoportail.

#### **Pour imprimer la carte de localisation :**

**1.** Sélectionner ensuite l'échelle au 1/10 000ème (éventuellement 1/5 000ème ou 1/2 500ème)

**2**. Cliquer ensuite sur l'icône « export pdf », « format A4 », « générer la carte »

**3**. Imprimer ensuite la carte à l'aide de l'icône « imprimer » en haut à gauche de la fenêtre

#### **Une fois imprimée, localisez vous-même les travaux**

#### **Autres sites à consulter :**

www.loire.gouv.fr (site de l'État dans la Loire, rubrique « environnement-eau / risque » et « Natura 2000 »)

- [www.natura2000.fr](http://www.natura2000.fr/)

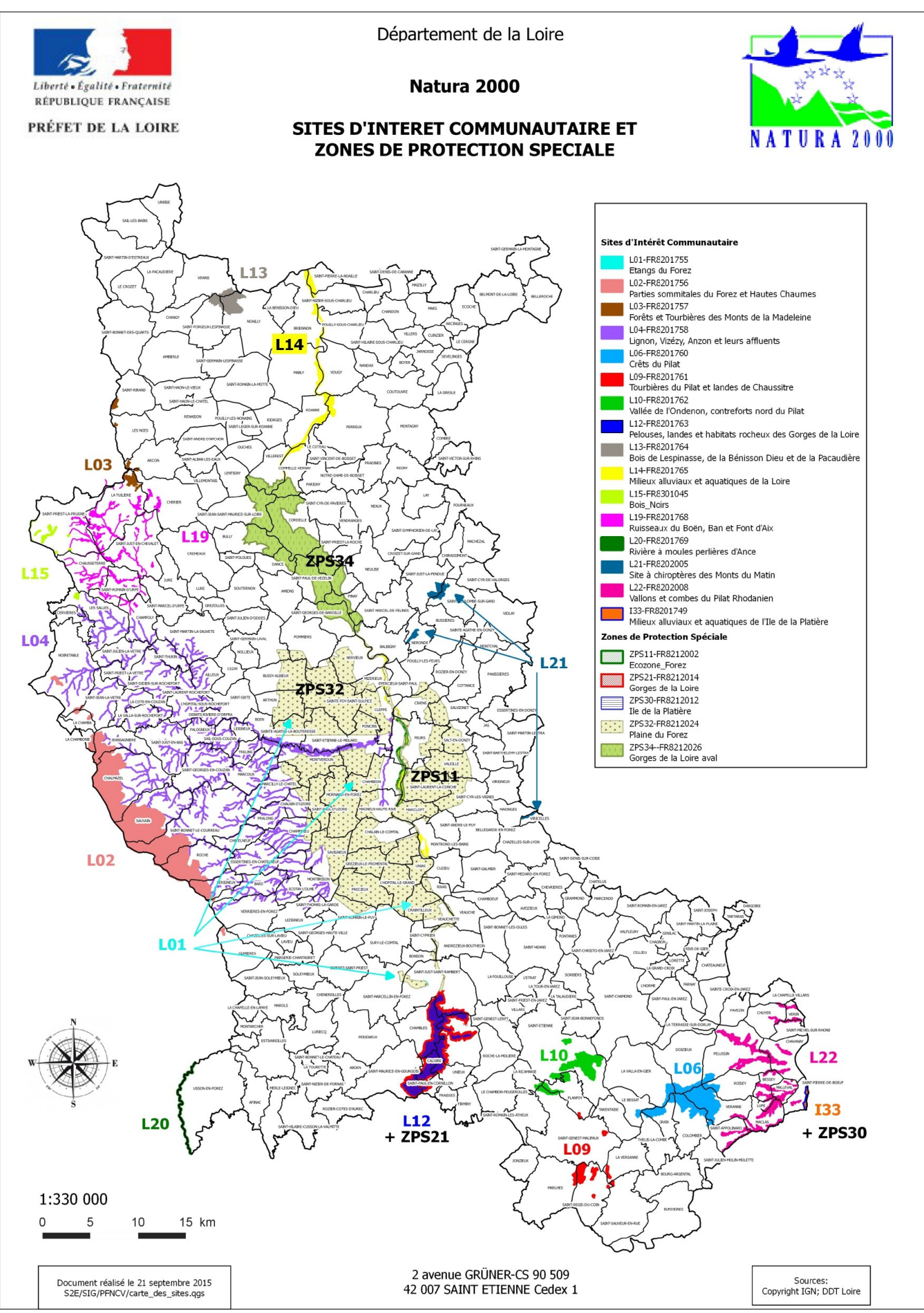

## **ANNEXE 3 :**

## PRÉSENTATION SIMPLIFIÉE DES PRINCIPAUX HABITATS PROTÉGÉS PAR NATURA 2000 DANS CHAQUE SITE DE LA LOIRE

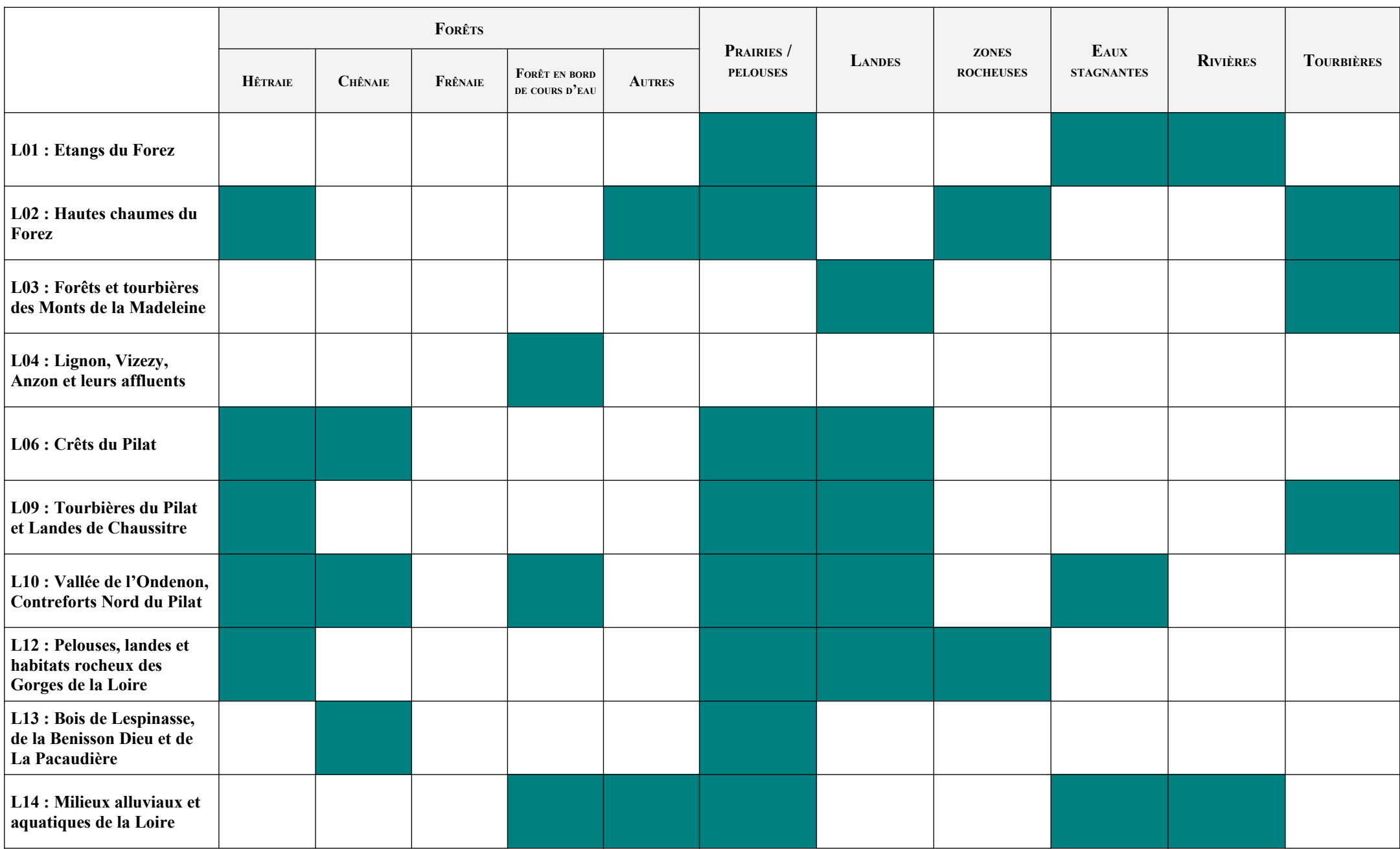

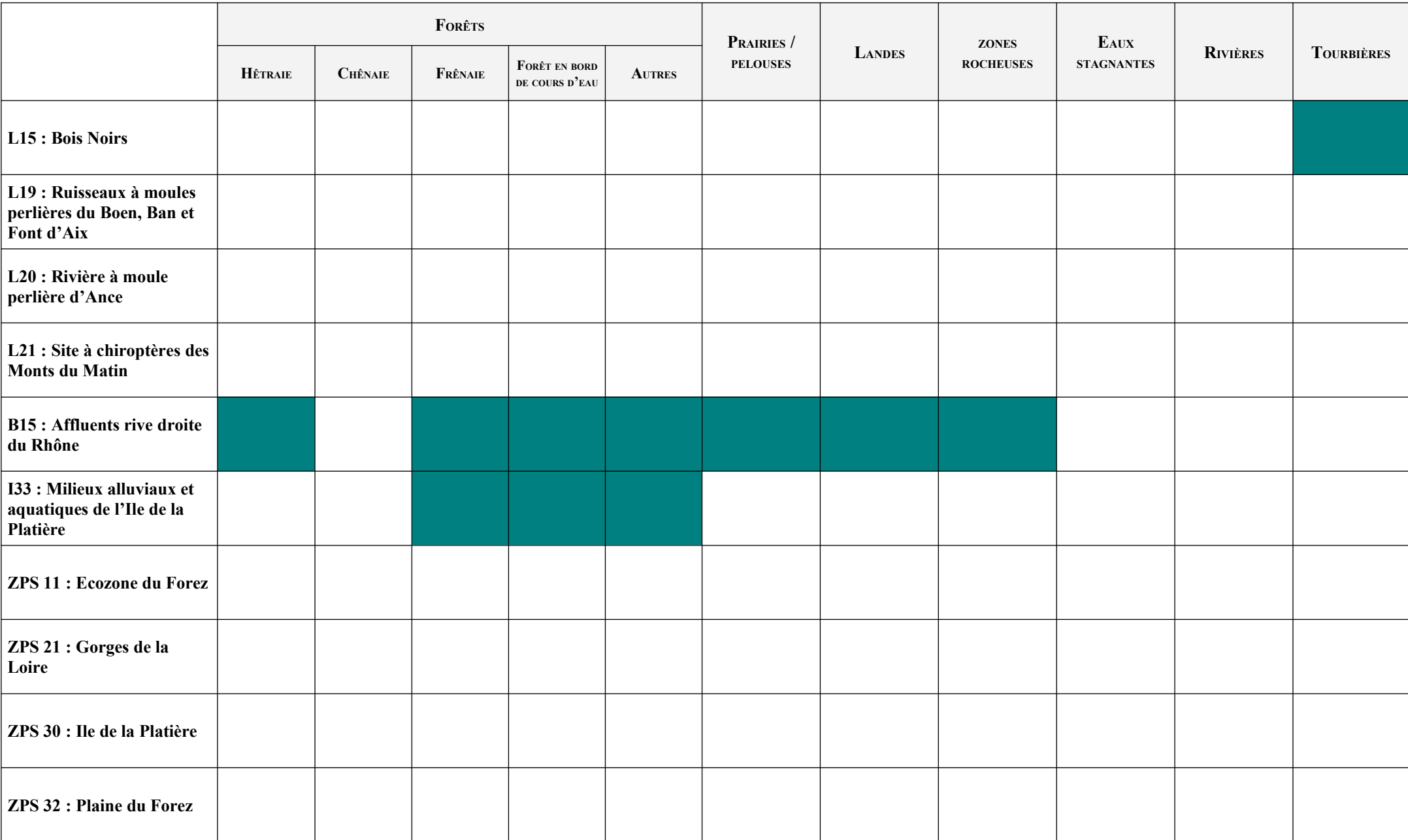

# **ANNEXE 4 :**

## PRÉSENTATION SIMPLIFIÉE DES PRINCIPAUX GROUPES D'ESPÈCES PROTÉGÉES PAR NATURA 2000 DANS CHAQUE SITE DE LA LOIRE

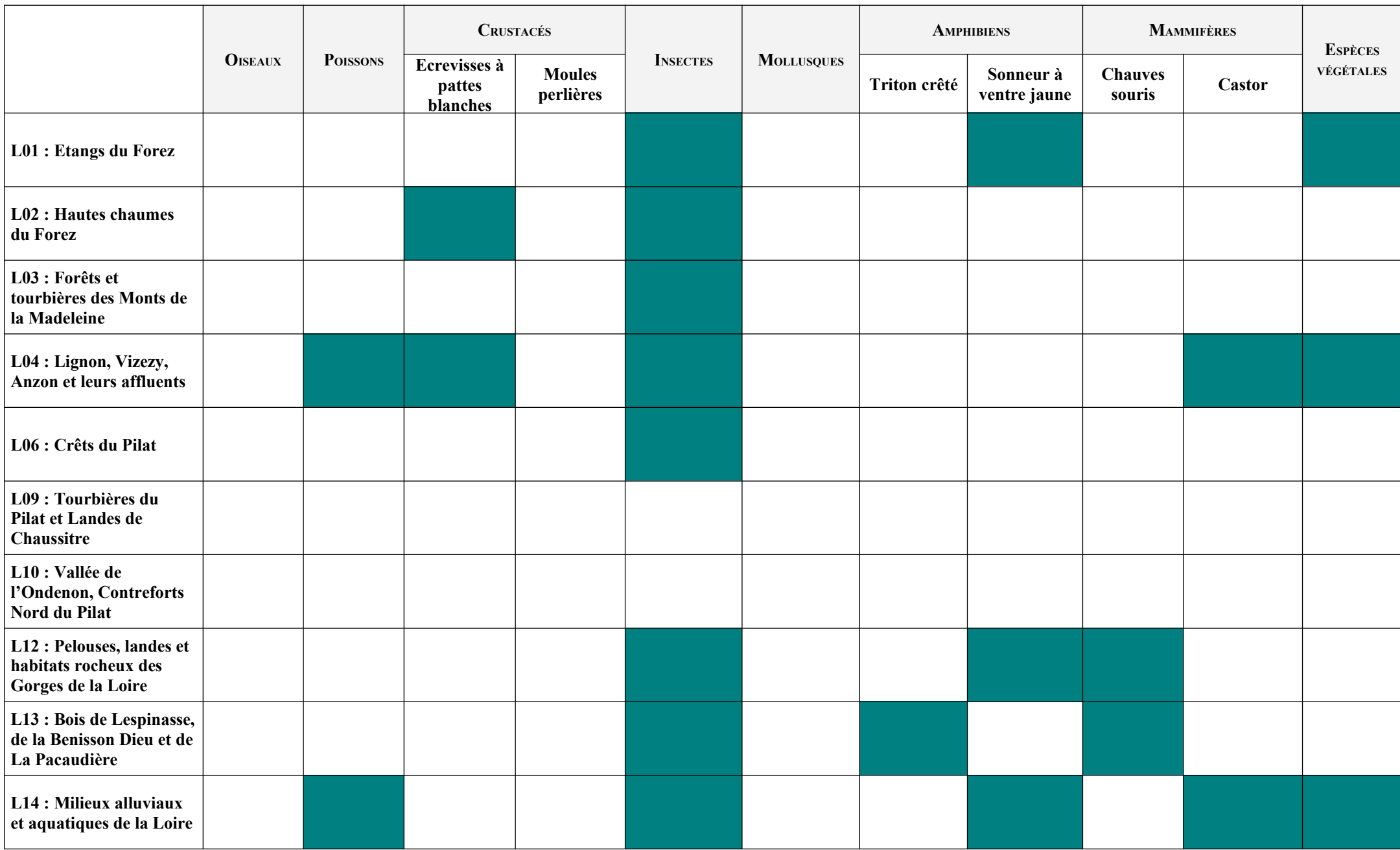

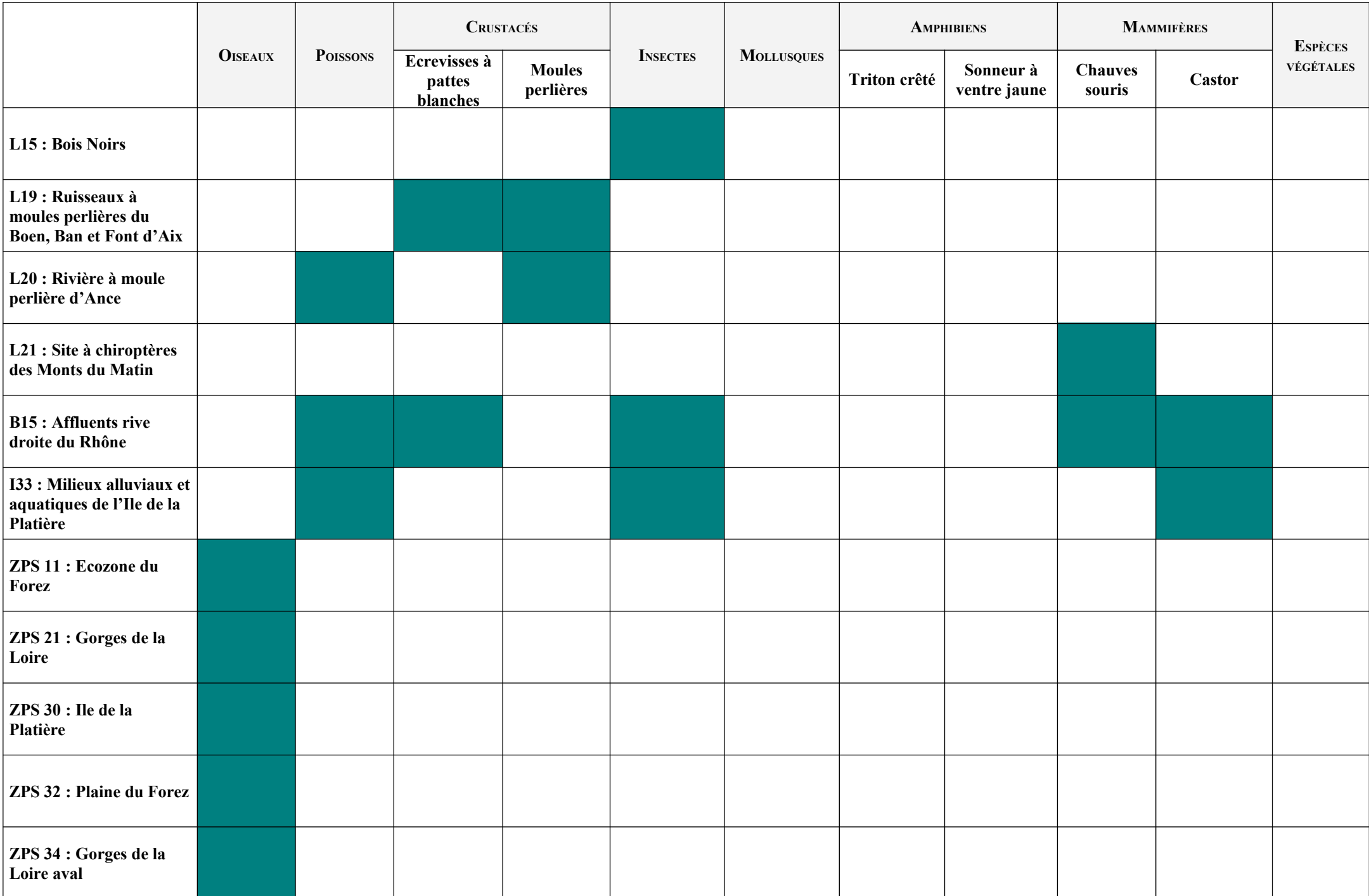

# ANNEXE 5 : COORDONNÉES DES OPÉRATEURS DES SITES NATURA 2000 DE LA LOIRE

#### Les animateurs des sites NATURA 2000 de la Loire et des référents en DDT

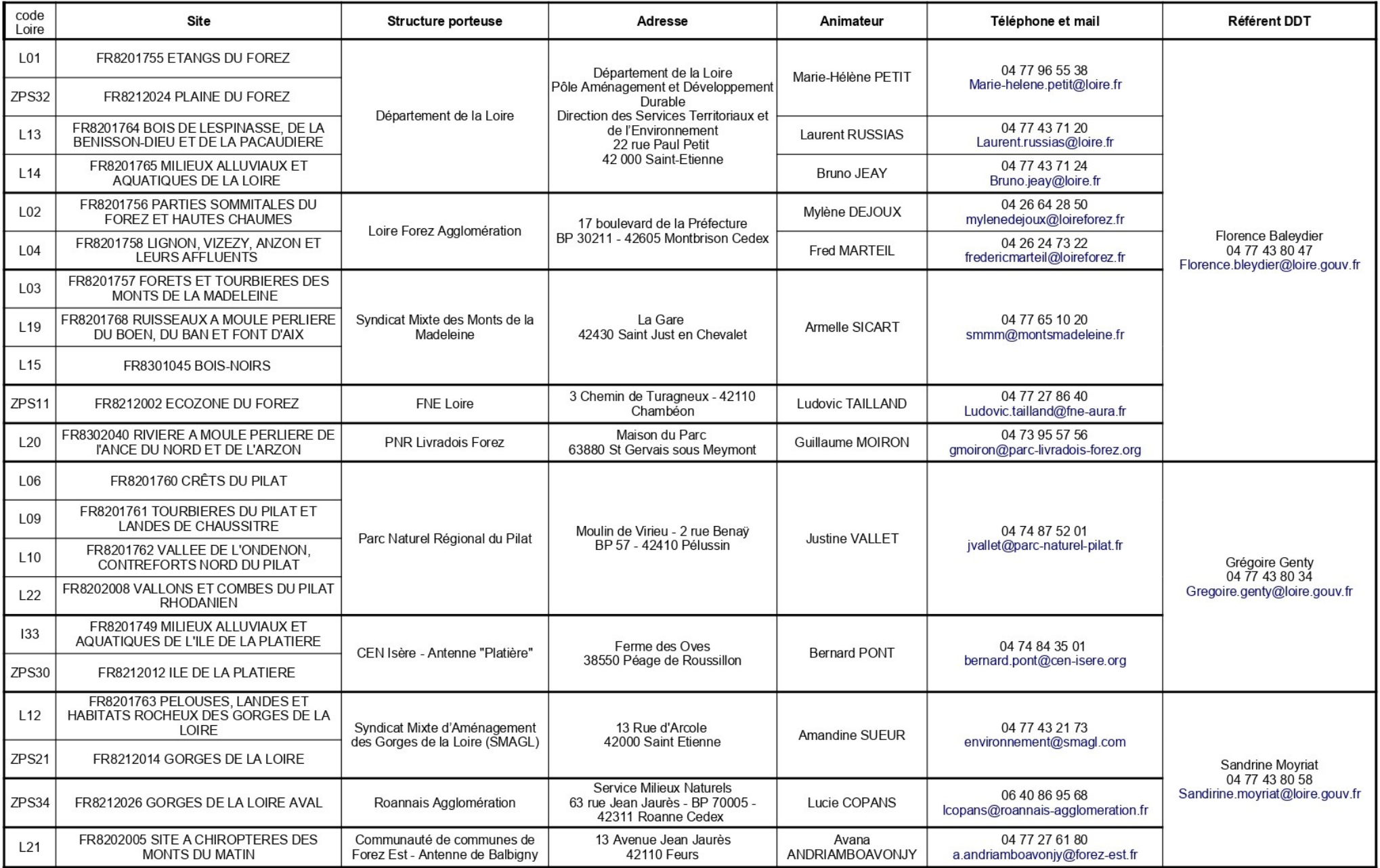